# **Лабораторная работа № 3**

### *Gif-анимация*

### **Цель работы.**

Создание многослойного растрового изображения с последующим сохранением его в формате GIF.

В работе предложена анимация прохождения сигнала в одной из логических схем (по выбору исполнителя) цифрового моделирования программы WORKBENCH.

#### **Теоретическая часть.**

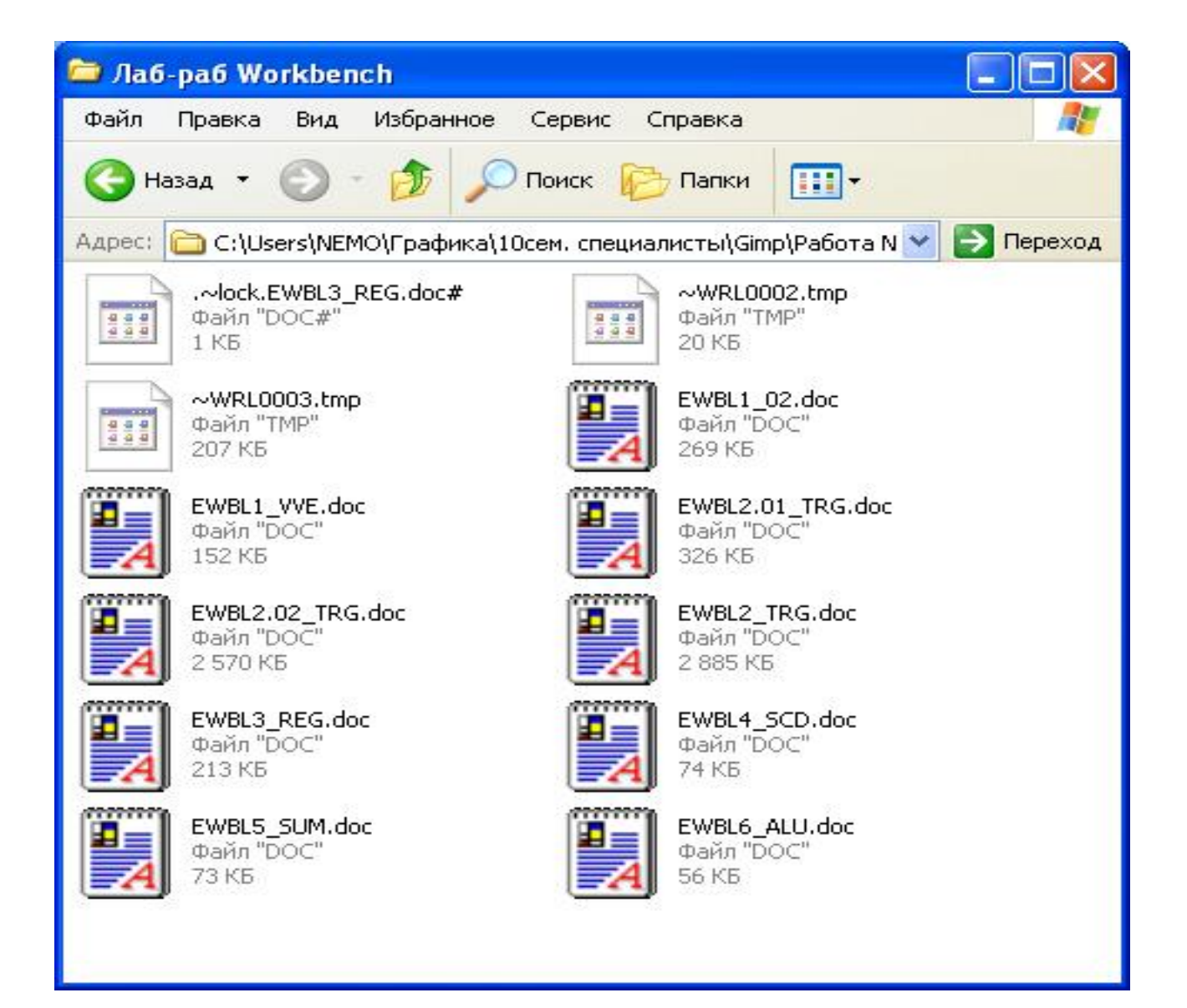

*Выбор документа для создания анимации.*

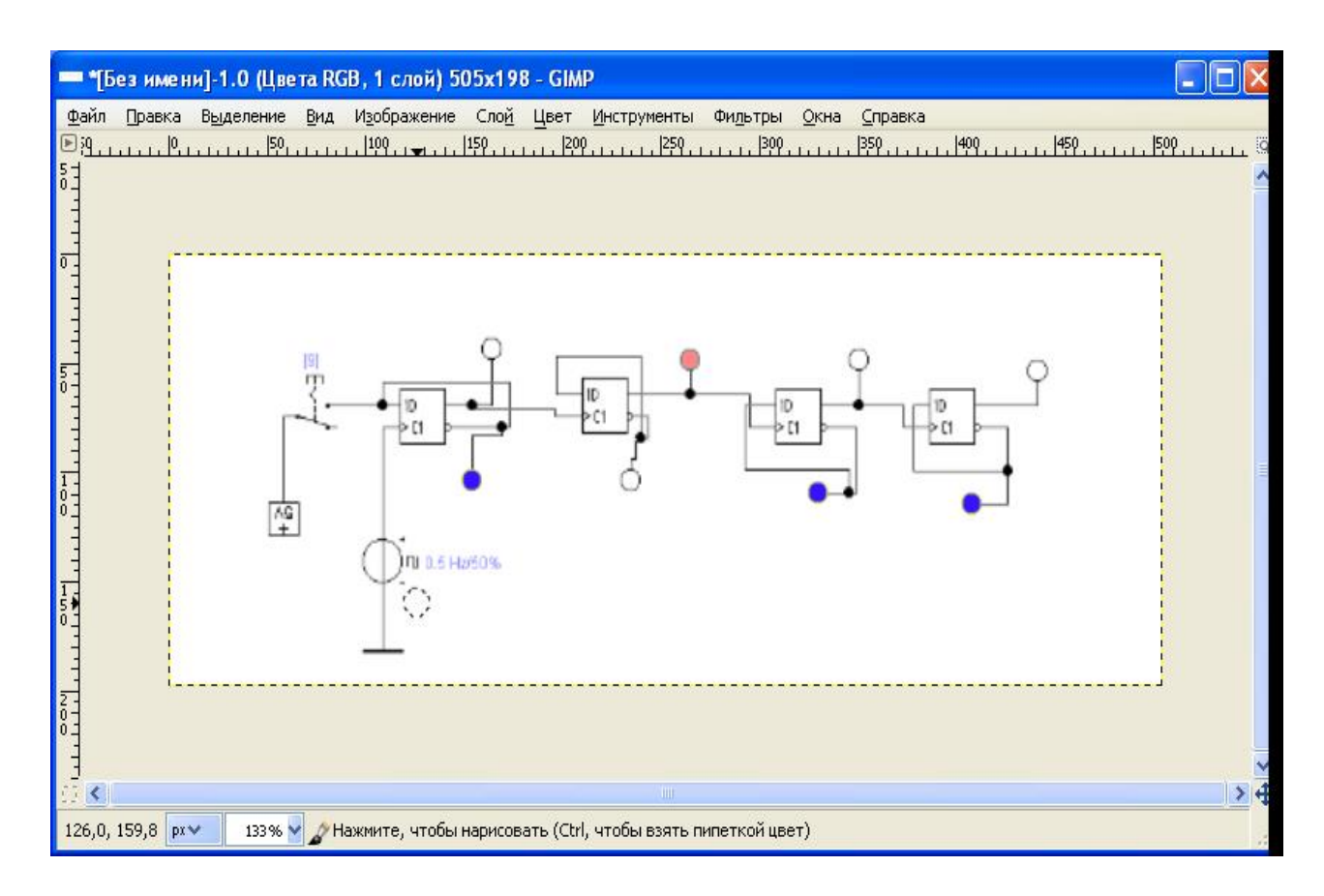

### *Выделенная схема.*

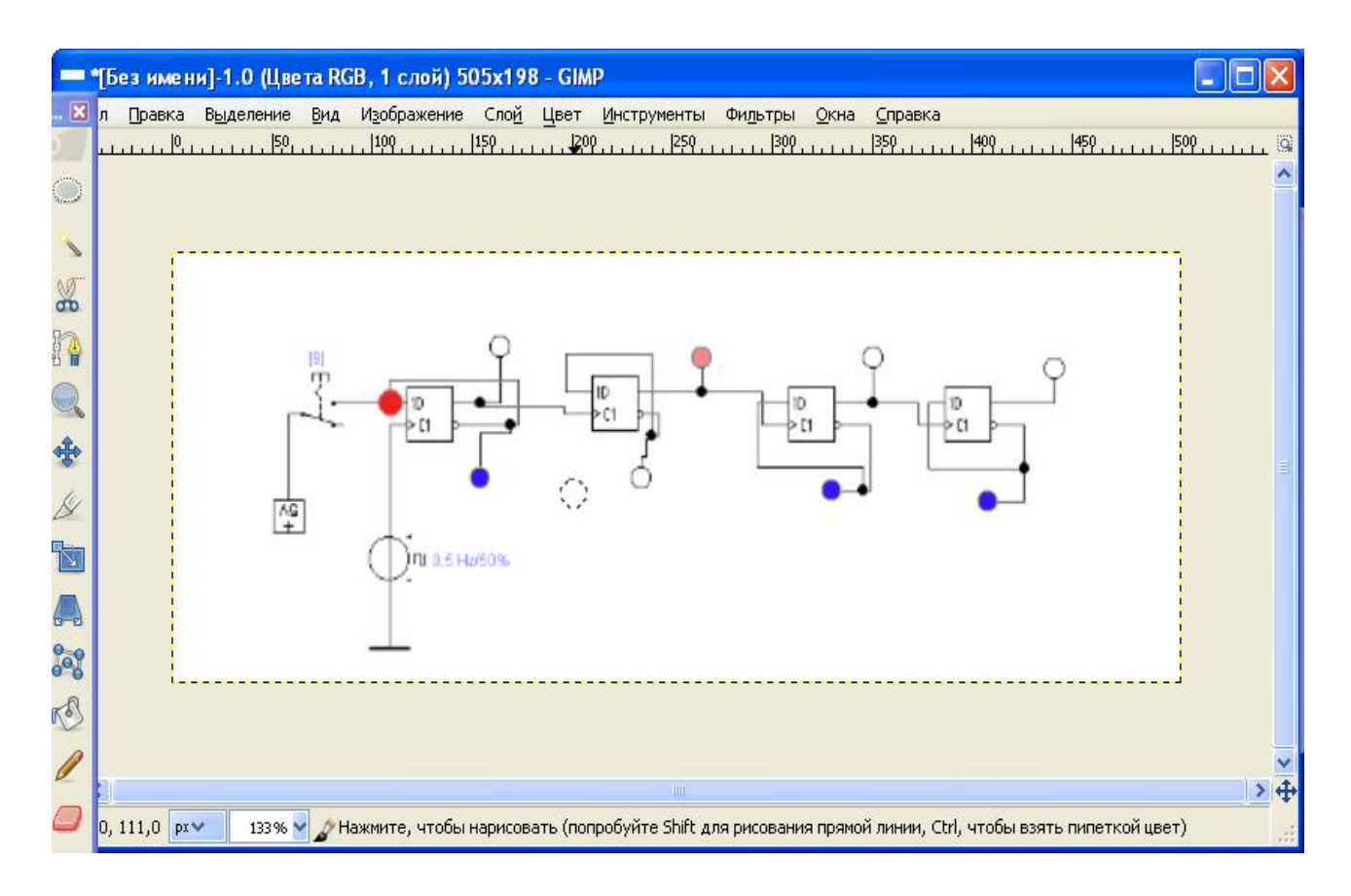

*Первый слой многослойного документа.*

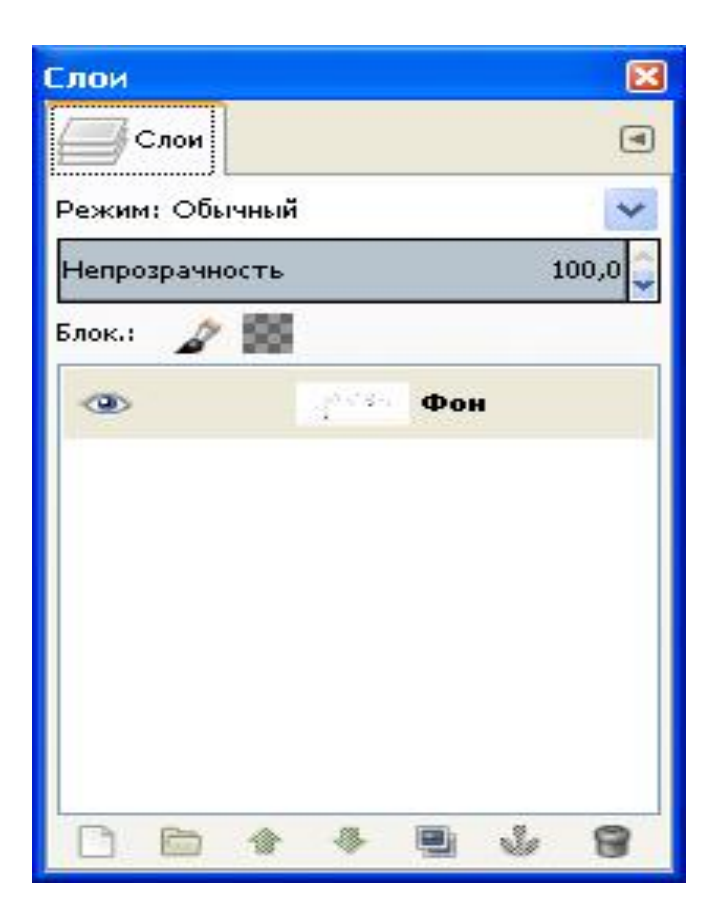

*Окно «Слои».*

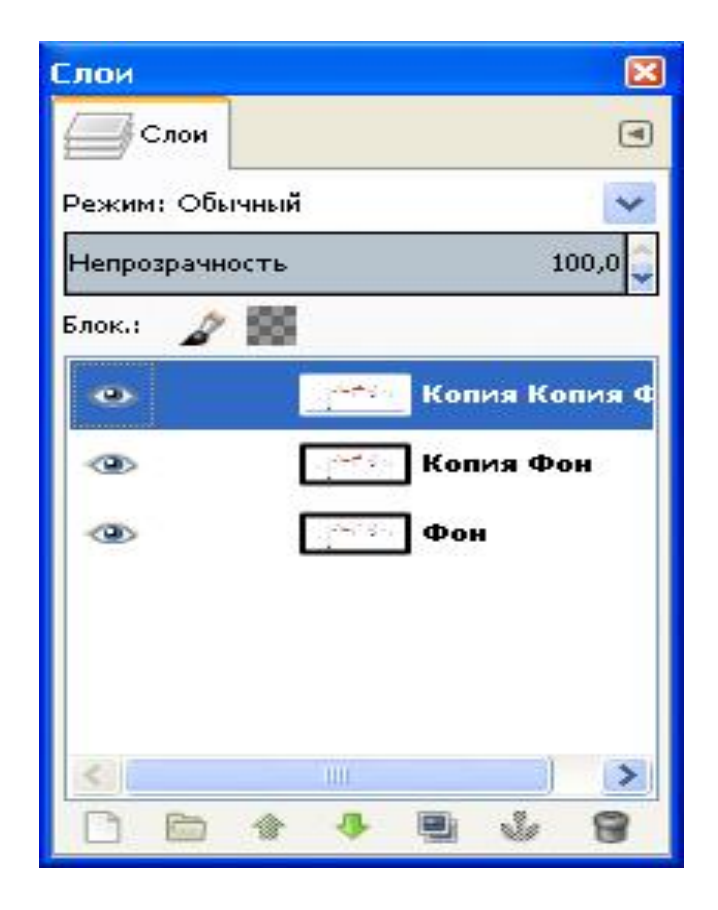

*Окно «Слои», содержащее несколько слоёв (копий слоя).*

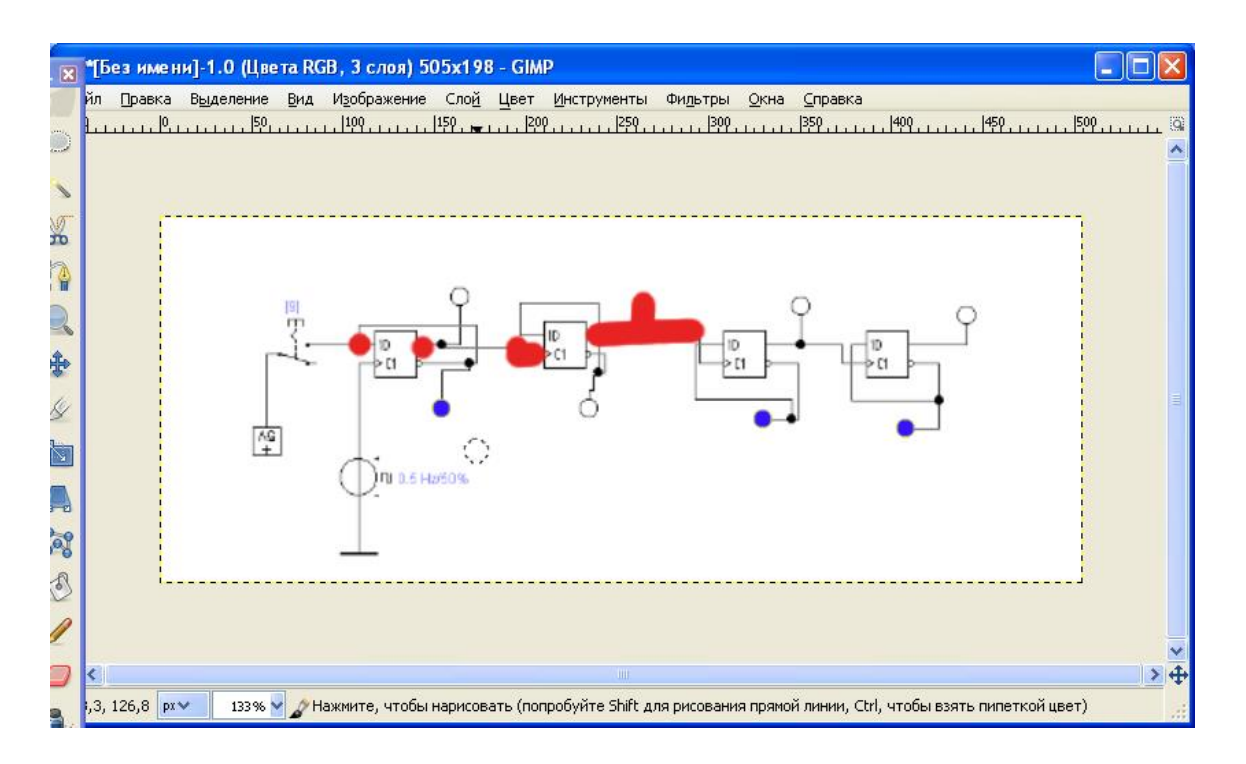

*Промежуточный результат*

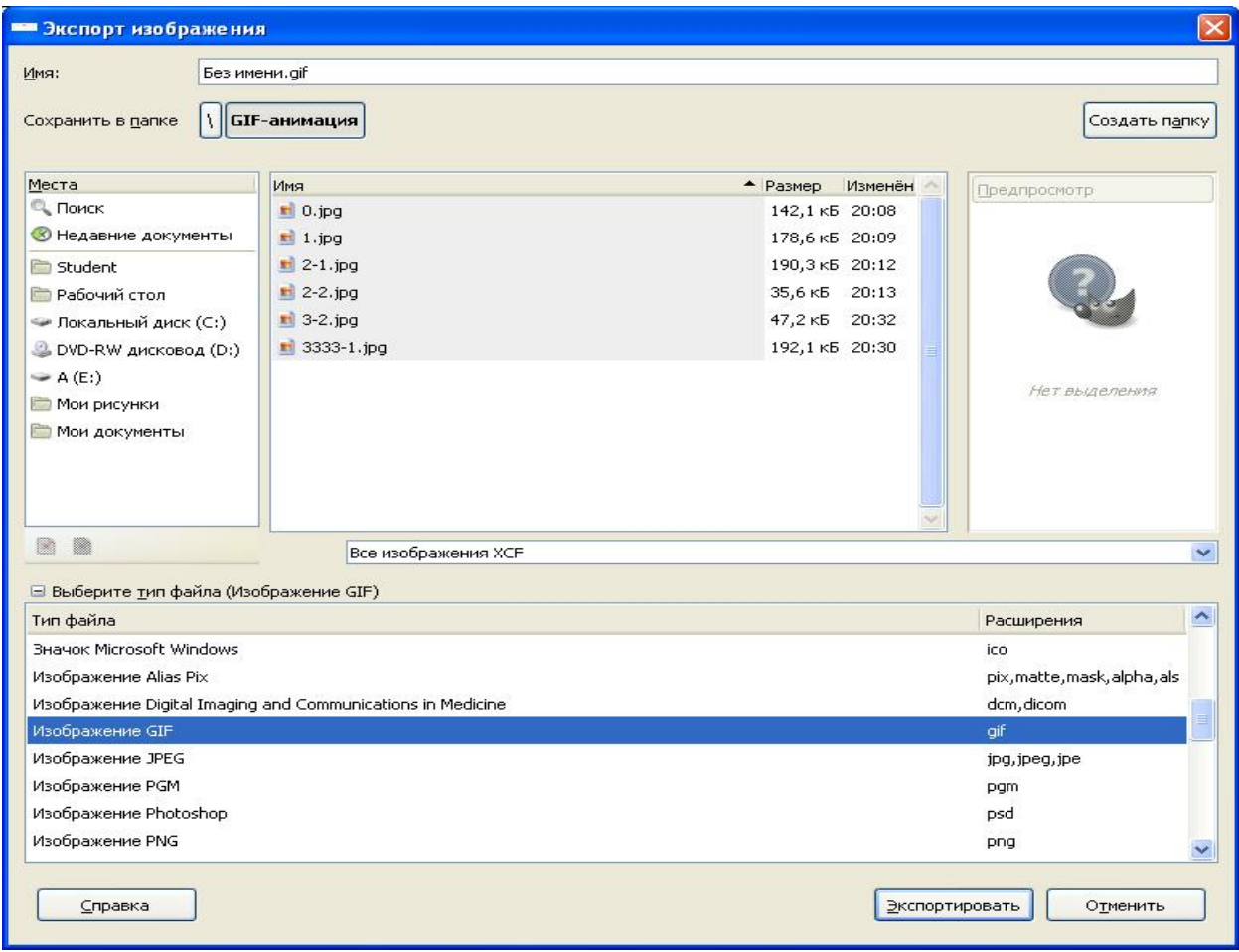

*Окно «Экспорт» с выбранным форматом и местом сохранения файла.*

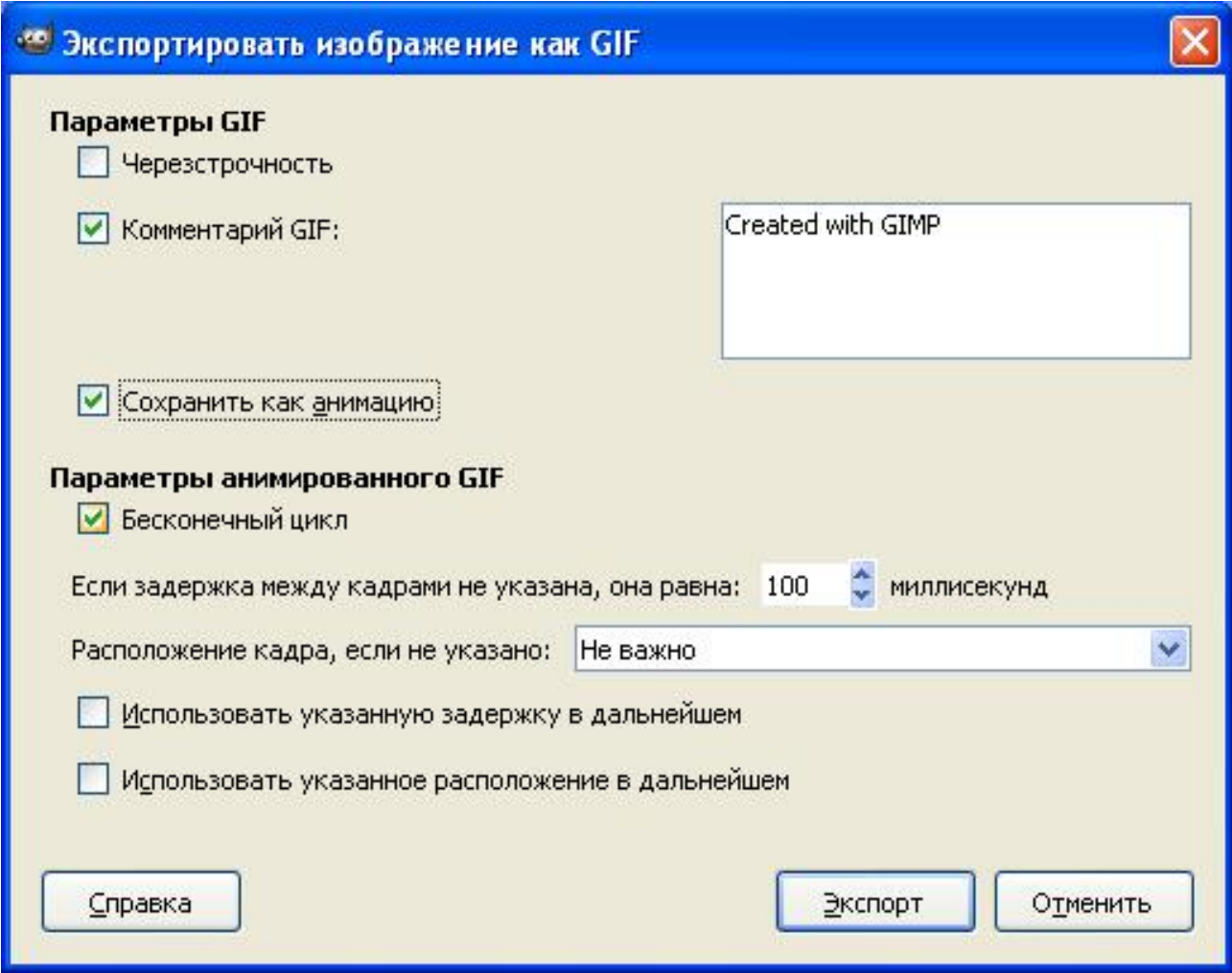

*Окно назначения параметров сохранения GIF-анимации.*

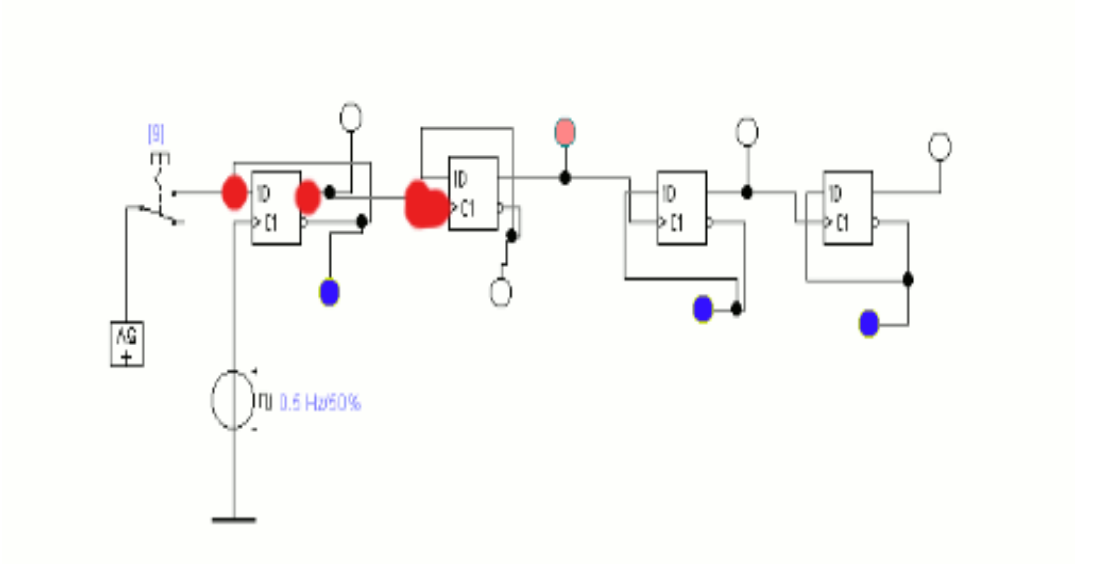

*Результат работы.*

# **Порядок выполнения работы.**

- 1. Открыть отчёт по работе в WORKBENCH.
- 2. Используя процедуру «Создать снимок окна» в GIMP, открыть выбранную схему.
- 3. Создать многослойный документ, показав в нём прохождение сигнала.
- 4. Сохранить документ в формате GIF как анимацию.

# **Контрольные вопросы.**

- 1. Способ переноса растрового изображения в графический редактор GIMP.
- 2.Способ создания многослойного документа для создания GIF-анимации.
- 3. Способ сохранения анимации в формате GIF.